## Bruksanvisning Sportanläggning

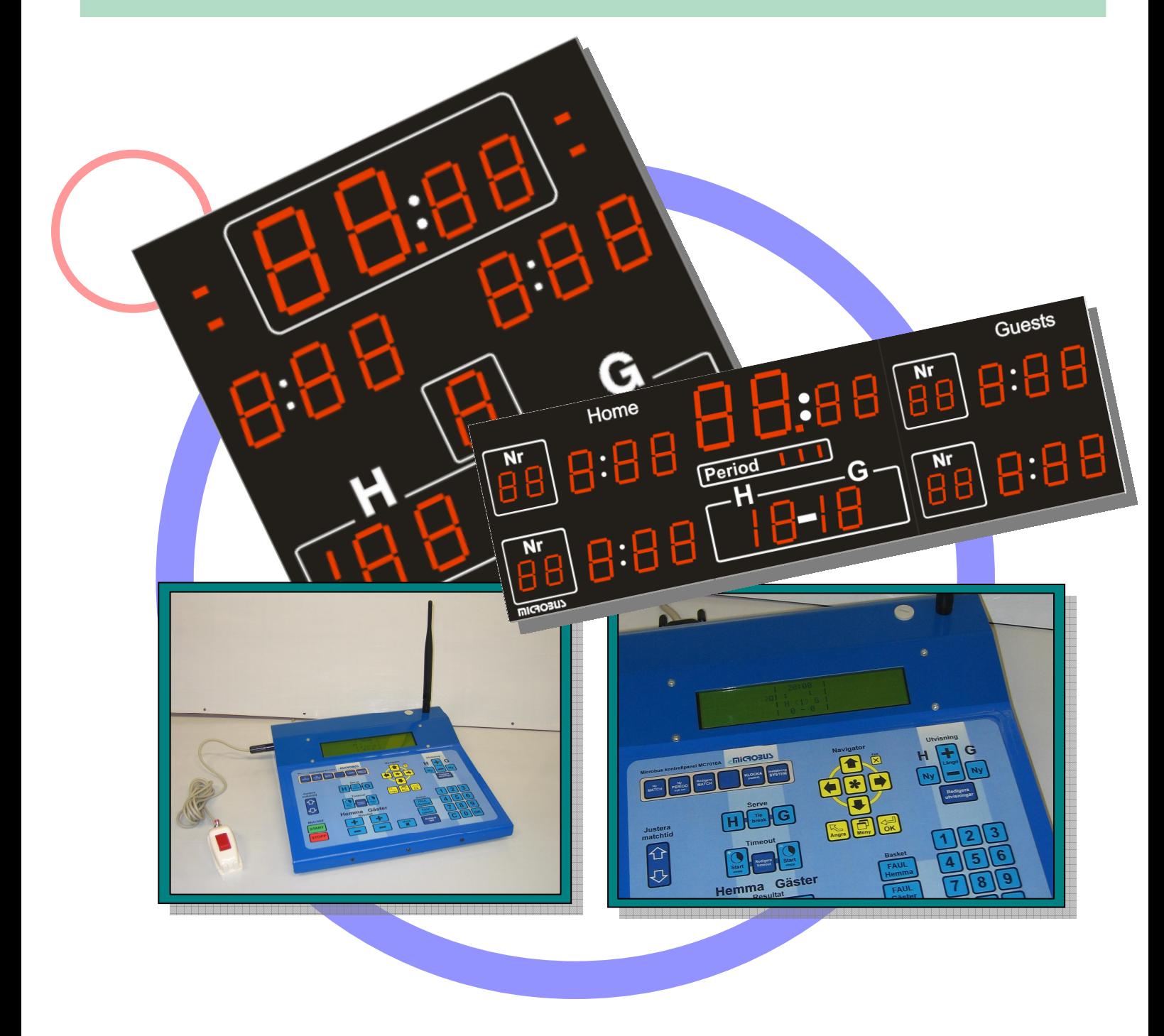

**Version: MC7010C28 2013-11-20** 

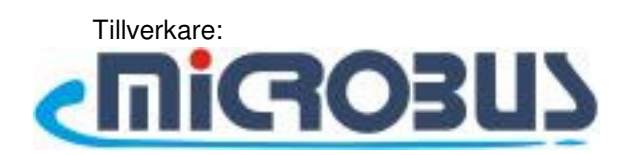

## Bruksanvisning Sportanläggning

Grattis !

Den här kvalitétsanläggningen kommer ni ha mycket glädje och nytta av i många år framöver. Ni kommer även att kunna bygga ut den med de olika tillbehörsmodulerna efterhand om ni har behov av det. Nya tillbehör tillkommer ständigt, hör med din återförsäljare om de senaste tillbehören.

# Innehåll

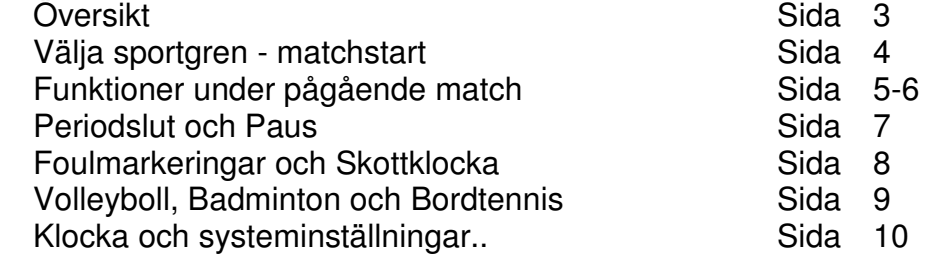

#### Grundinställningar

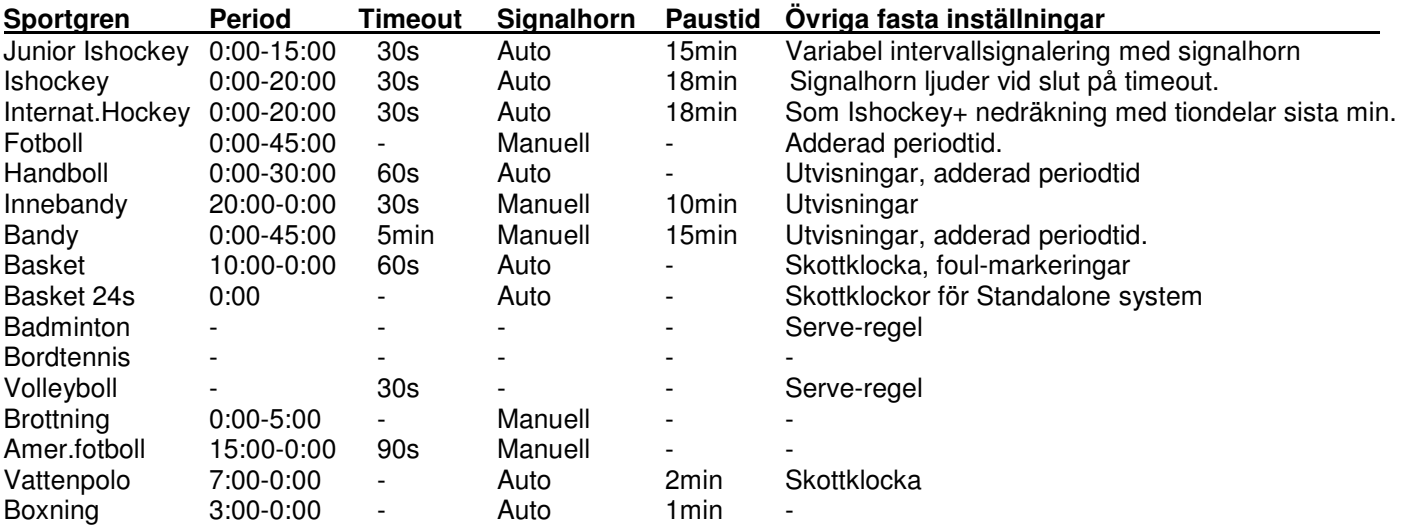

tillhörande taveluppsättningen, exempelvis visas inte utvisningar på fotbollstavlor, då de är byggda för att endast<br>visa matchtid och poäng Observera även att vissa funktioner i kontrollpanelen kanske inte visas på tavlan om man inte har den korrekta visa matchtid och poäng.

### Översikt

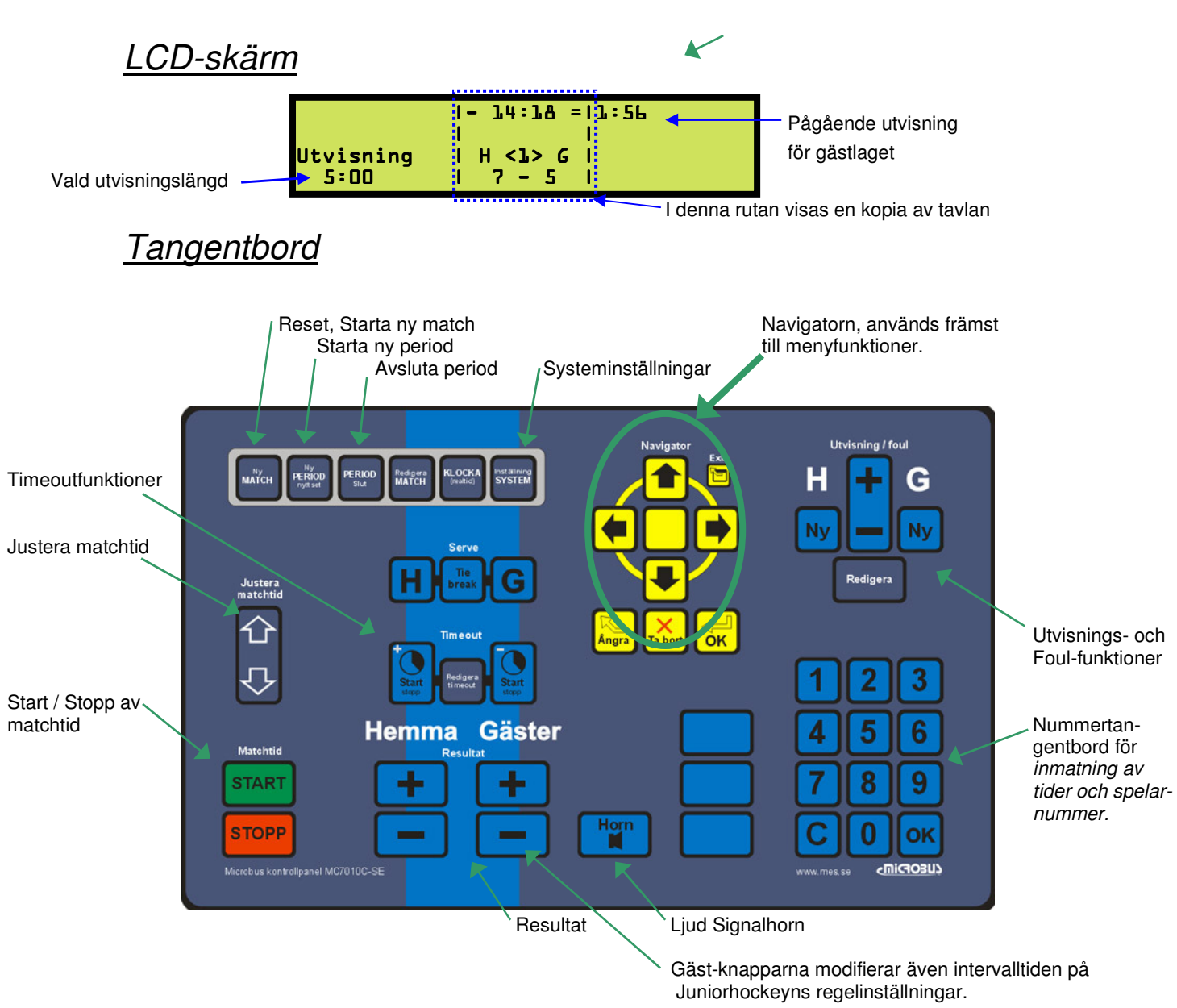

#### Välja sportgren - matchstart

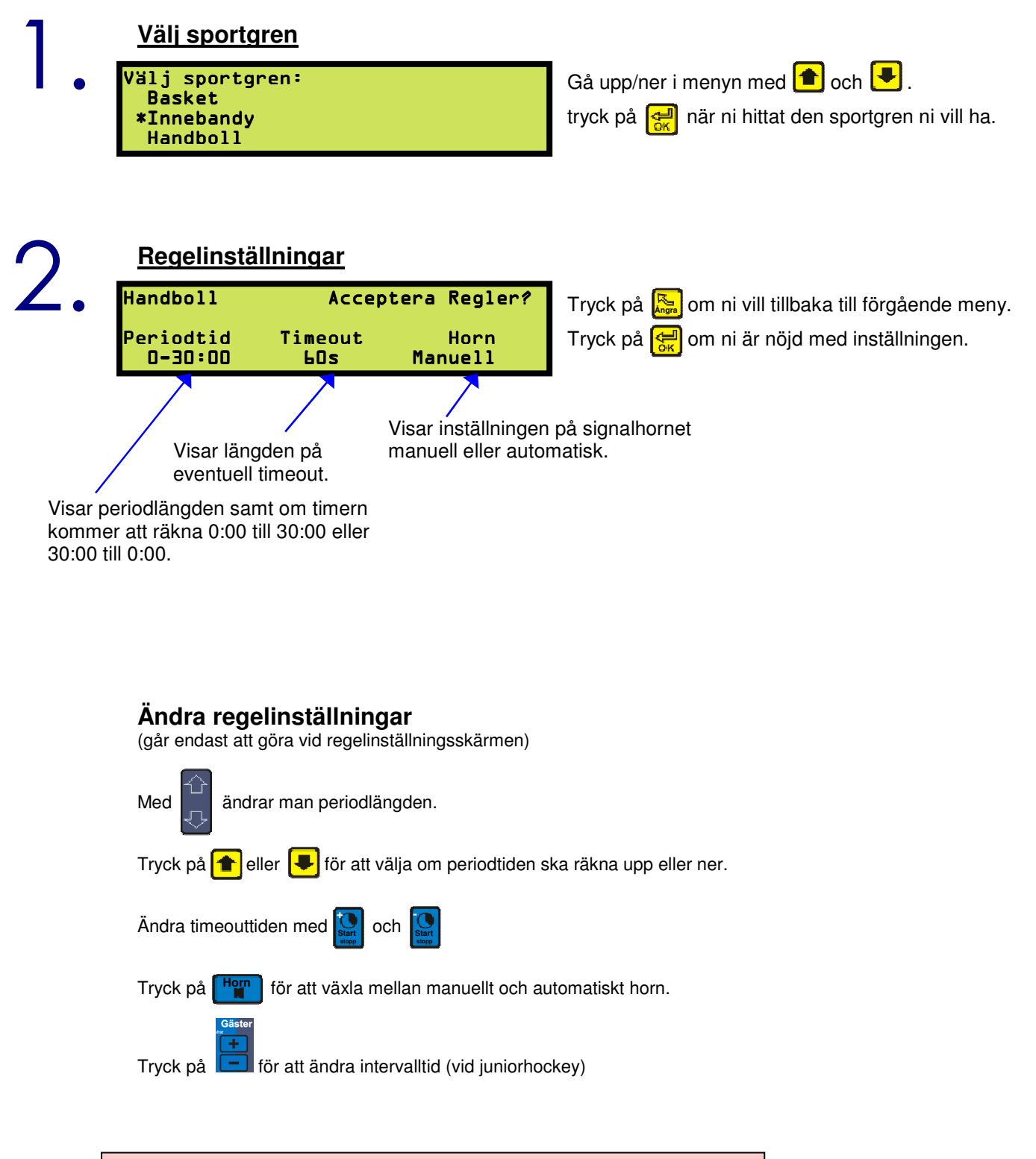

Regelinställningarna för respektive sportgren återställs vid varje ny match.

### Funktioner under pågående match

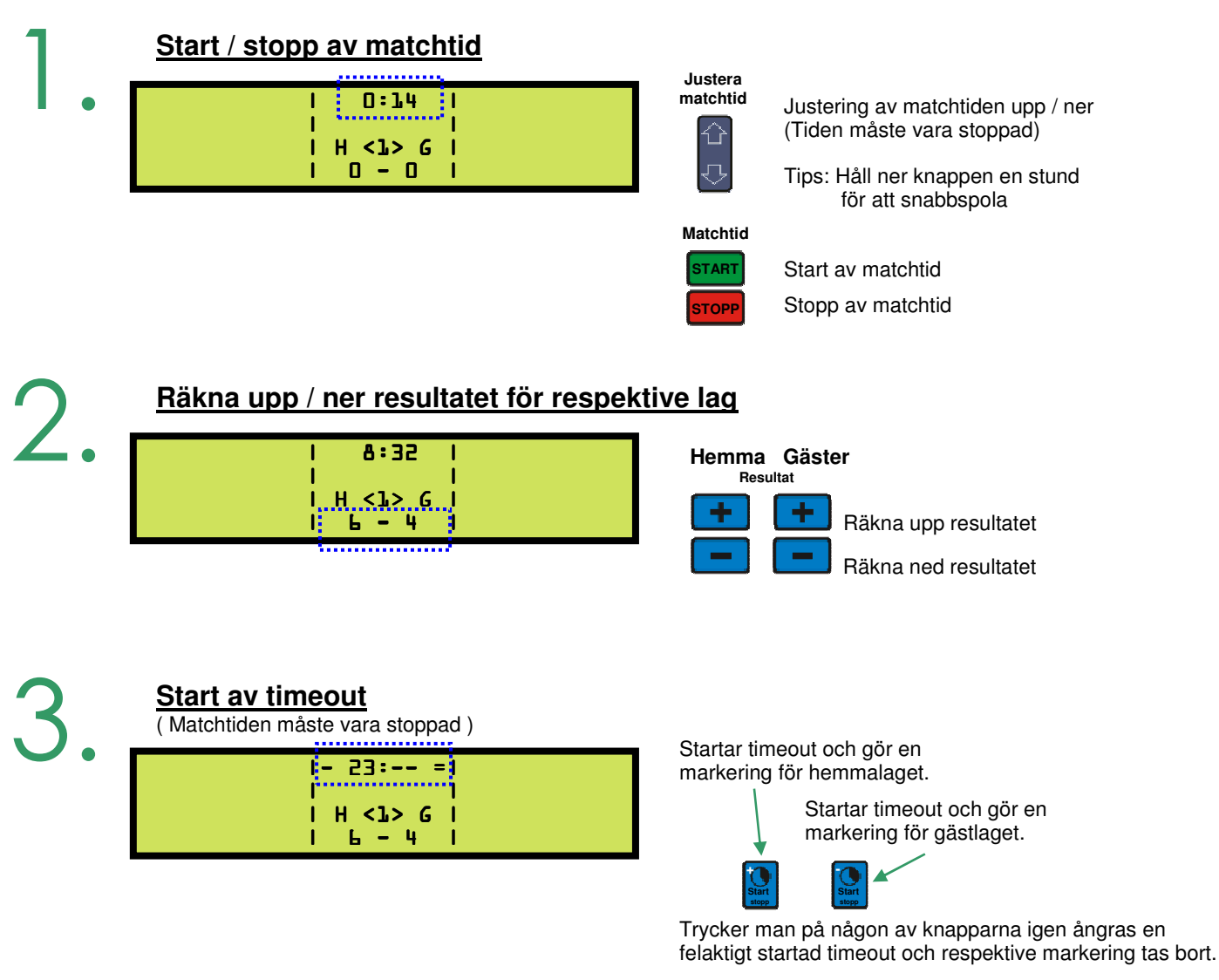

# 4.

#### **Signalhorn**

Oavsett om ni har valt manuell eller automatiskt signalhorn så kan ni när som helst ljuda signalhornet genom att trycka på , hornet ljuder då tills dess att man släpper knappen eller efter max 5 sekunder, beroende på vilket som inträffar först. **Horn** 

### Funktioner under pågående match (forts)

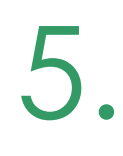

**Utvisningar** 

(endast vissa sportgrenar)

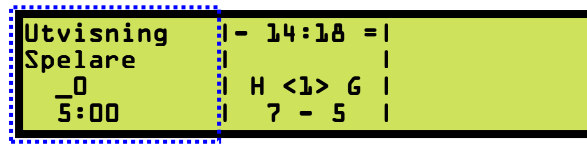

 Startar utvisning för respektive lag. Vald utvisningstid visas en kort stund i LCD-displayes nedre utkant under vilken utvisningstiden kan ändras med i enminutersintervall. **Ny** 

Med nummertangenterna kan man mata in spelarnummer tillsammans med utvisningen.

Spelarnumren syns bara i kontrollpanelen såvida man inte också har utvisningstavlor som stödjer visning av spelarnummer (t.ex. IsHockey 3200).

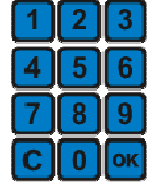

**Specialregel hockey:** Om det redan är 2 utvisningar igång i samma lag och en tredje utvisning startas, så startas den tredje utvisningen inte förrän den kortaste av de 2 första är slut.

**Alla sporter med utvisningar utom hockey kan max ha 2 utvisningar igång per lag samtidigt.** 

#### **Redigera utvisningar**

(Matchtiden måste vara stoppad)

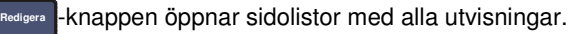

Om det finns utvisningar i båda lagen flyttas markören mellan lagen med $\Box$  och  $\Box$ ----------- |- 14:18 =| 1 1:23 >1 5:00<| | | | | 2 1:56 ---<u>--</u>-----------| H <1> G ( ------------ $7 - 5$ 

Markerad utvisning

Flytta markören mellan utvisningarna inom laget med $\left[\begin{array}{c} \uparrow \\ \uparrow \end{array}\right]$  och  $\left[\begin{array}{c} \downarrow \end{array}\right]$ 

När markören står på önskad utvisning tryck på  $\left(\frac{1}{\sqrt{2}}\right)$  för att välja utvisningen. Om det totalt bara finns en utvisning aktiv väljes denna automatiskt.

Ändra längd på utvisningen med nummertangenterna, flytta inmatningsmarkören med  $\Box$ och  $\Box$ 

Klicka på "OK" på nummertangentbordet eller på  $\frac{1}{60}$  för att acceptera.

För att ta bort en utvisning **håll nere [** $\frac{1}{12}$ **i** i 3 sekunder, markeringen ändras från  $\text{till}$   $\text{*}$  1. i 3 sekunder, markeringen ändras från >1 5:00< \*1 5:00\*

#### **Periodslut**

**Period slut** 

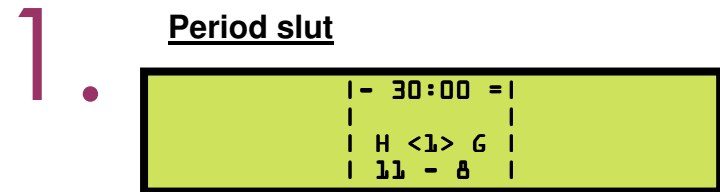

När perioden är slut så stannar matchtiden. (Gäller ej fotboll/bandy) Signalhornet ljuder automatiskt (under förutsättning att ni valt automatiskt horn). Därefter startar eventuell paustid (se nedan).

2.

#### **Start av paustid**

(endast vissa sportgrenar)

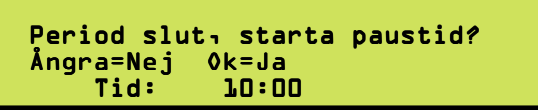

När perioden är slut så dyker denna meny upp på de sportgrenar som har paustid.

**OBS. Vid sporter med tilläggsminuter avslutas perioden genom att trycka på "Period slut" Varvid slutsignal ges om automatiskt horn används. Och en förfrågan om paustid dyker upp om sporten använder paus,** 

**annars dyker en förfrågan upp direkt om att starta ny period.** 

Justera paustiden med .

Tryck på  $\left( \frac{1}{2} \right)$  för att starta paustiden.

Under paustiden visas ett "P" i periodrutan.

Efter paustidens slut tillfrågas man om man vill starta en ny period ( se nedan ).

З.

#### **Manuell start av ny period**

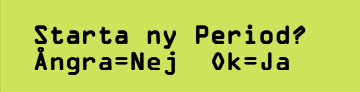

När periodtiden är slut (eller tidigare ) så trycker man på "Ny period"-knappen. (Tiden måste vara stoppad)

Om du trycker  $s^2$  så händer följande:

- 1. Matchtiden nollställs och stoppas. (förutom på fotboll och bandy där periodtiderna adderas)
- 2. Periodsiffran räknas upp med ett.
- 3. För period-sporter: Resultat står kvar.
- 4. Eventuella utvisningstider står kvar.
- 5. Timeout markeringarna står kvar.
- 6. Foulmarkeringar står kvar.
- 7. Lag-foul markeringar nollställs.

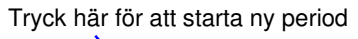

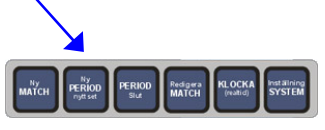

#### Foulmarkeringar och Skottklocka

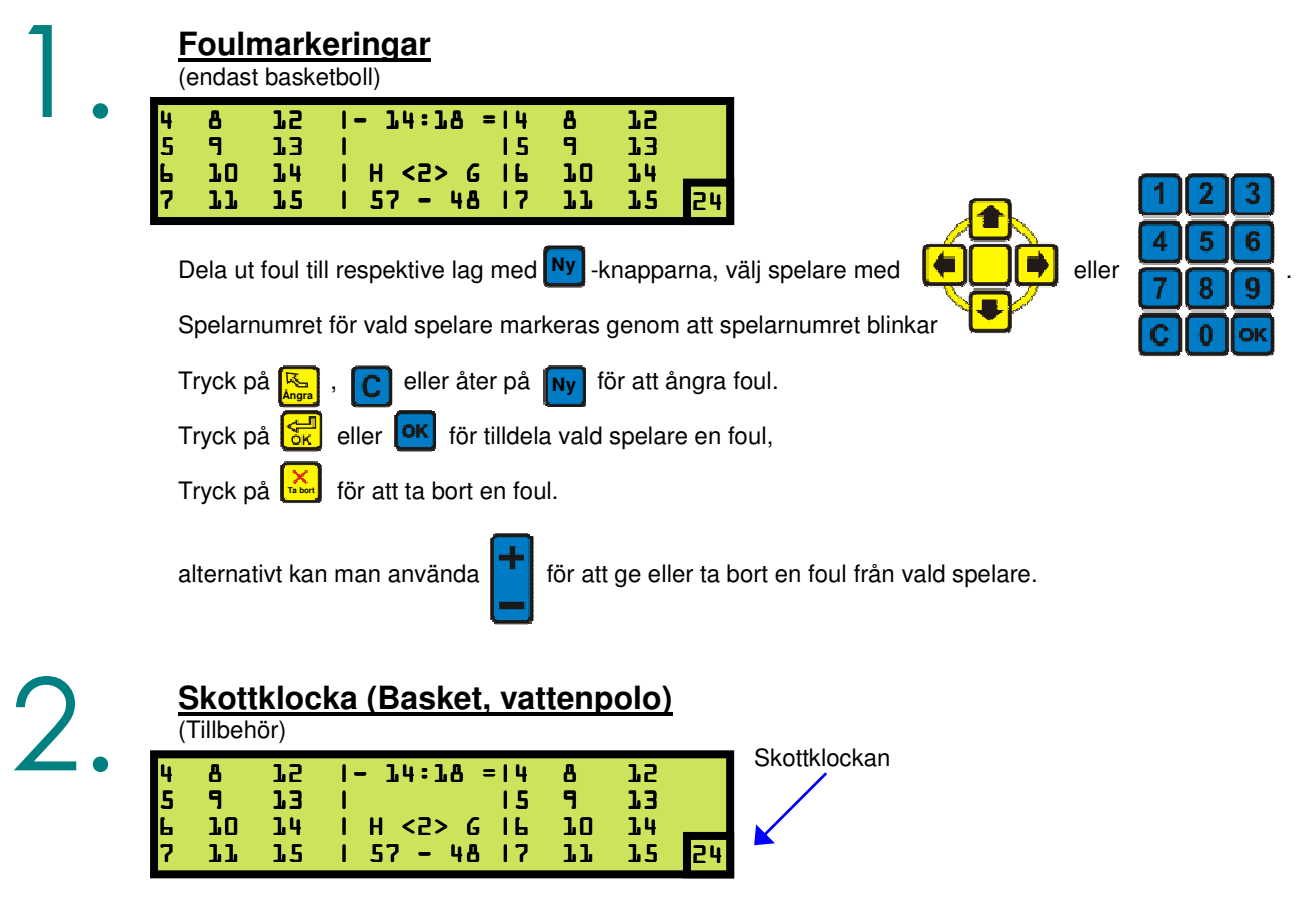

Skottklockan återställs till 24/30/35 sekunder (beroende på sport) med handkontrollens stora röda knapp, och räknar ned mot noll.

Med den lilla knappen intryckt stoppas uret utan att huvuduret stannar, i övrigt följer uret huvudurets start och stopp. När skottklockan når ner till noll ljuder en signal.

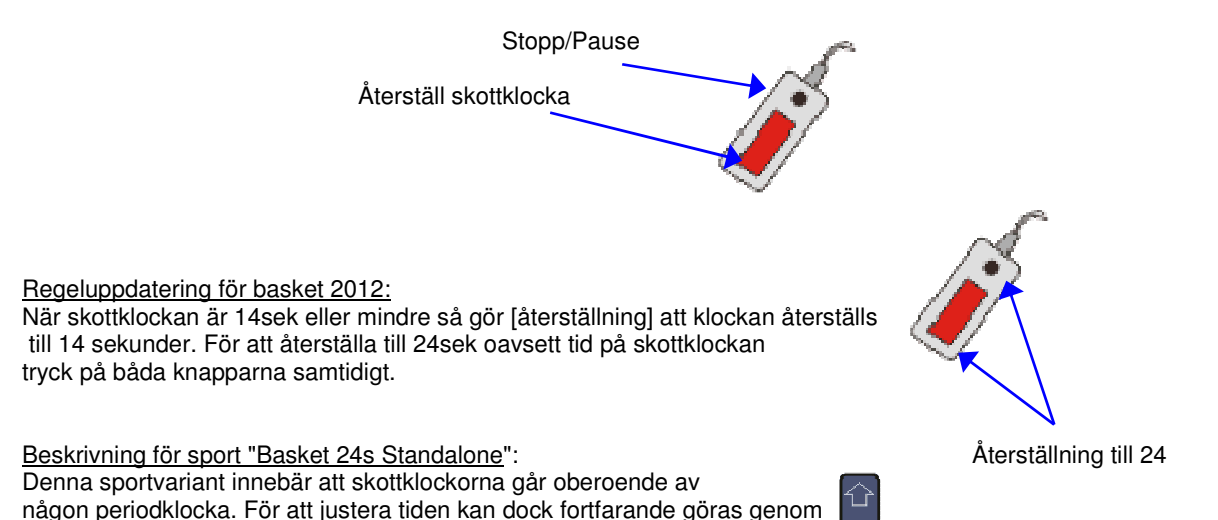

att stoppa klockan på panelen och ändra tiden med upp och ner-knapparna.

### Volleyboll, Badminton och Bordtennis

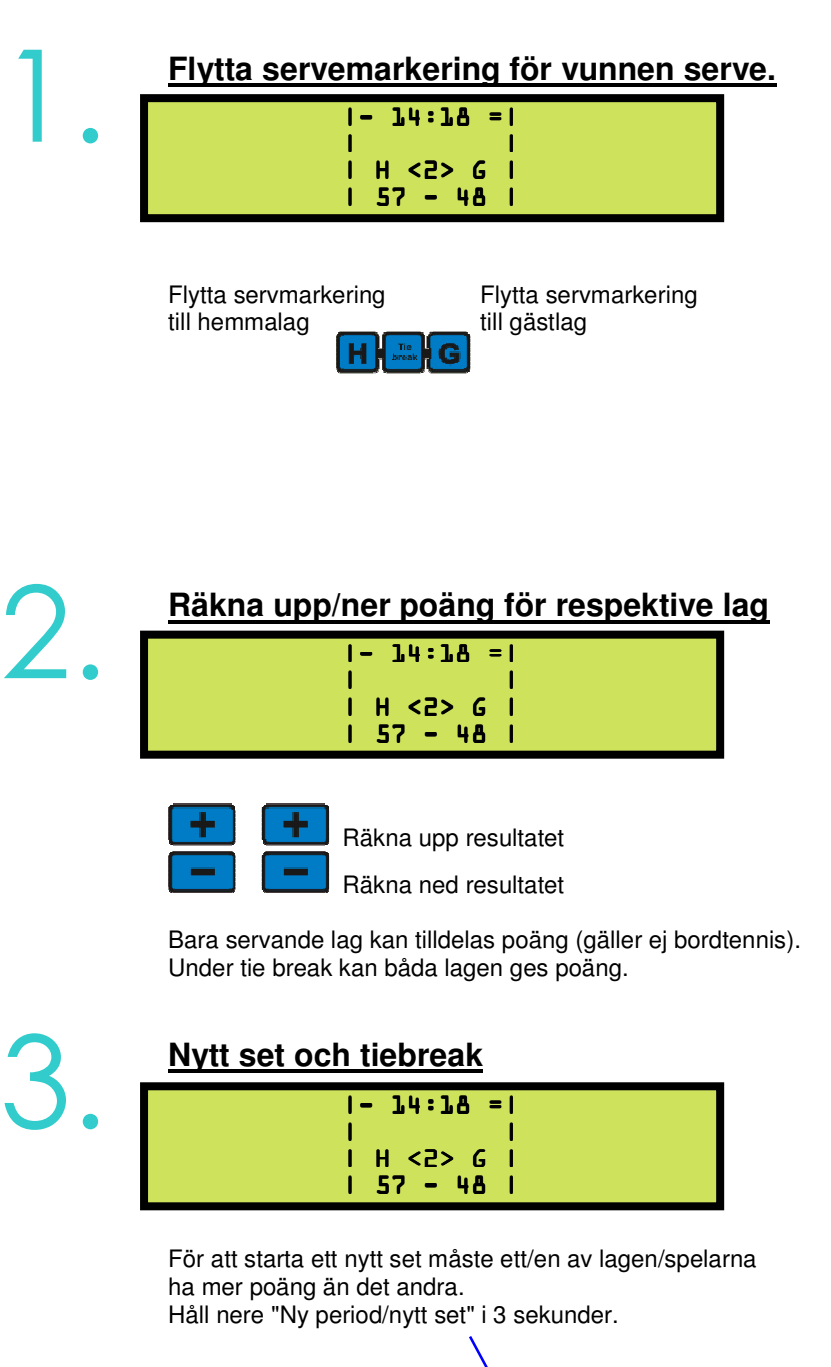

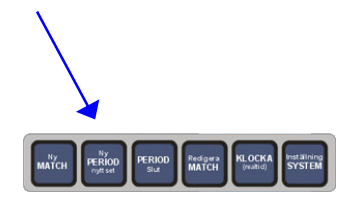

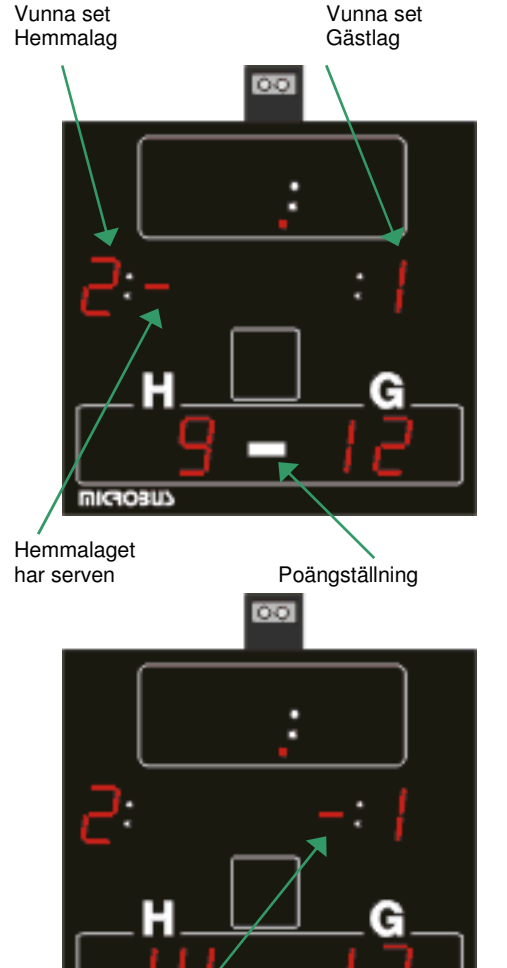

Gästlaget har serven **Tiebreak** 

microsus

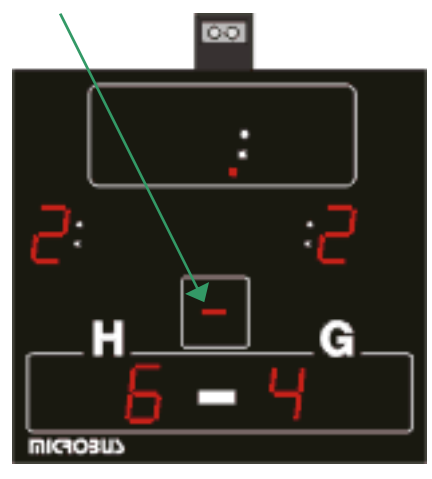

### Systeminställningar

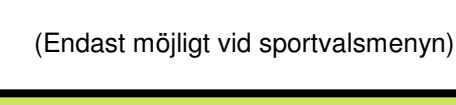

**Visa och ställa klockan** 

1.

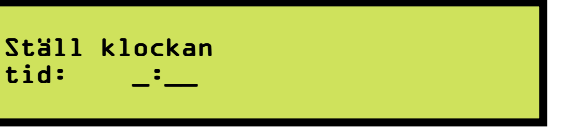

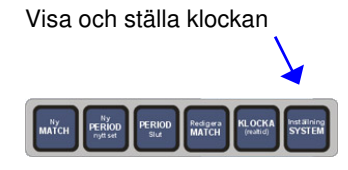

Det går bara att ställa klockan ifrån sportvalsmenyn som är det första panelen visar när man sätter i kontakten.

Använd nummertangenterna för att sätta tiden på klockan.

Tryck på **ok** för att acceptera ändringarna.

När kontakten till kontrollpanelen dras ur dröjer det En till två minuter innan tavlan automatiskt slår om till att visa klockan.

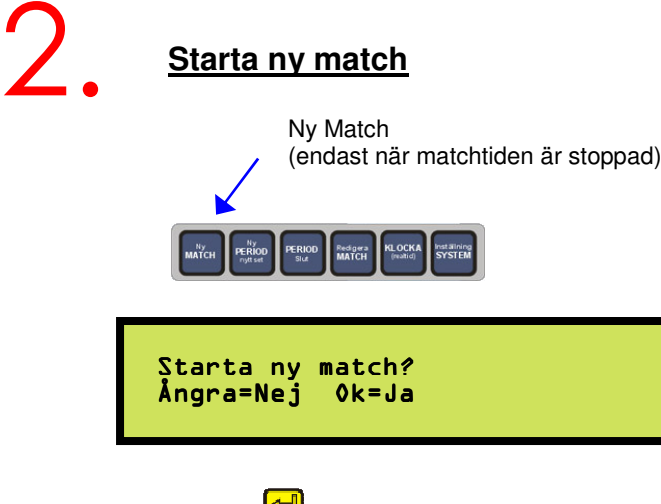

Tryck på **Fulle** för att acceptera.

- 1. Matchtiden, resultat och markeringar nollställs.
- 2. Alla grundinställningar återställs.
- 3. Sportvalsmenyn visas.